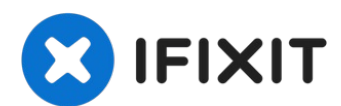

# **Apple Time Capsule Model A1254 Festplattenaustausch**

Die Festplatte ist für die Lebensdauer des...

Geschrieben von: Patrick Butler

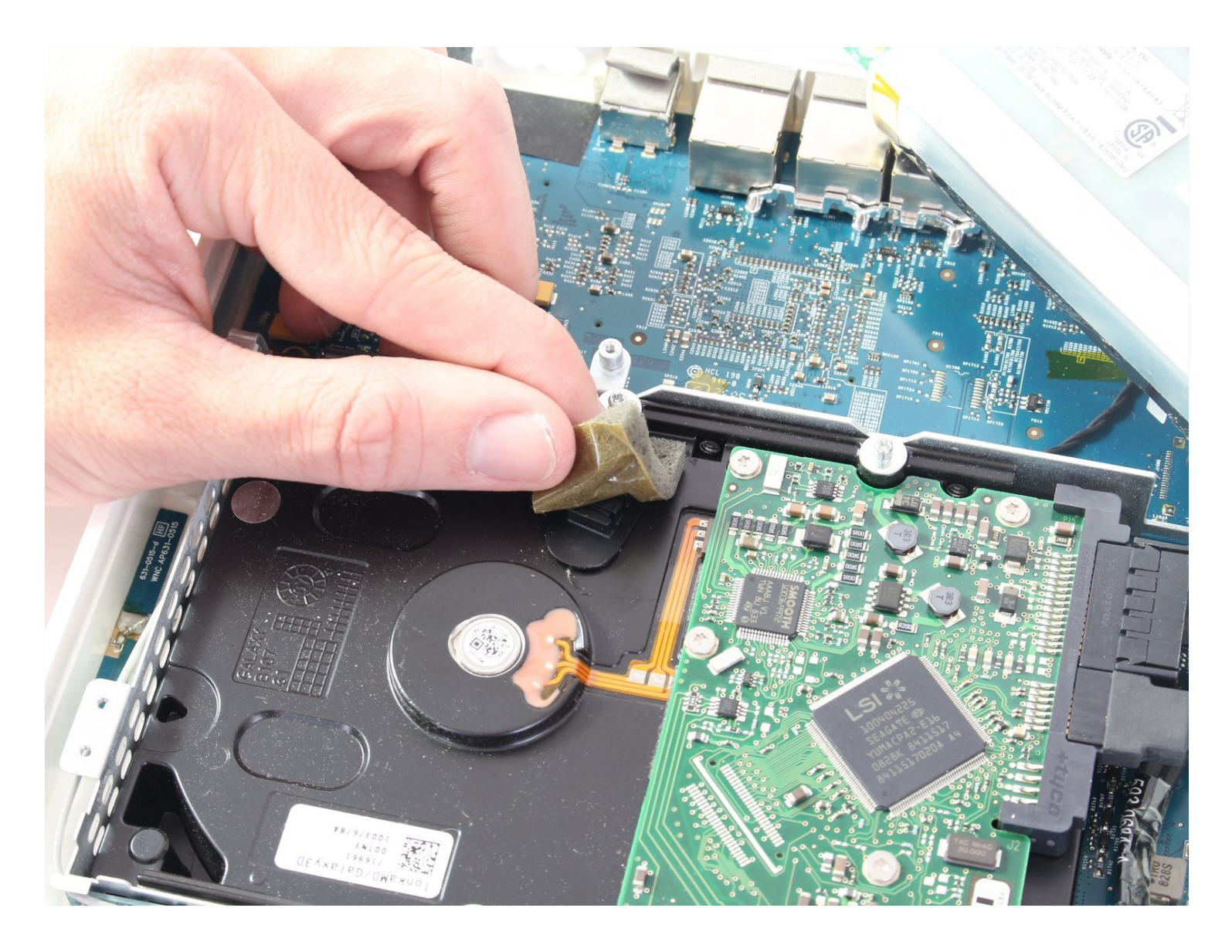

## **EINLEITUNG**

Die Festplatte ist für die Lebensdauer des Geräts entscheidend. Die Festplatte ist eine der Hauptkomponenten, du solltet also sehr achtsam damit umgehen, um Probleme während der Reparatur zu vermeiden.. Die Reparatur bzw. der Austausch der Festplatte ist für jeden machbar und nimmt nicht viel Zeit in Anspruch. Wenn du nicht genug Speicher hast, kannst du ihn nach Belieben vergrößern, indem du eine Festplatte mit größerem Speicher einbaust.

#### **WERKZEUGE:**

[Metallspatel](https://www.ifixit.com/products/metal-spudger) (1) Kreuzschlitz PH00 [Schraubendreher](https://www.ifixit.com/products/phillips-00-screwdriver) (1)

#### **Schritt 1 — Rückplatte**

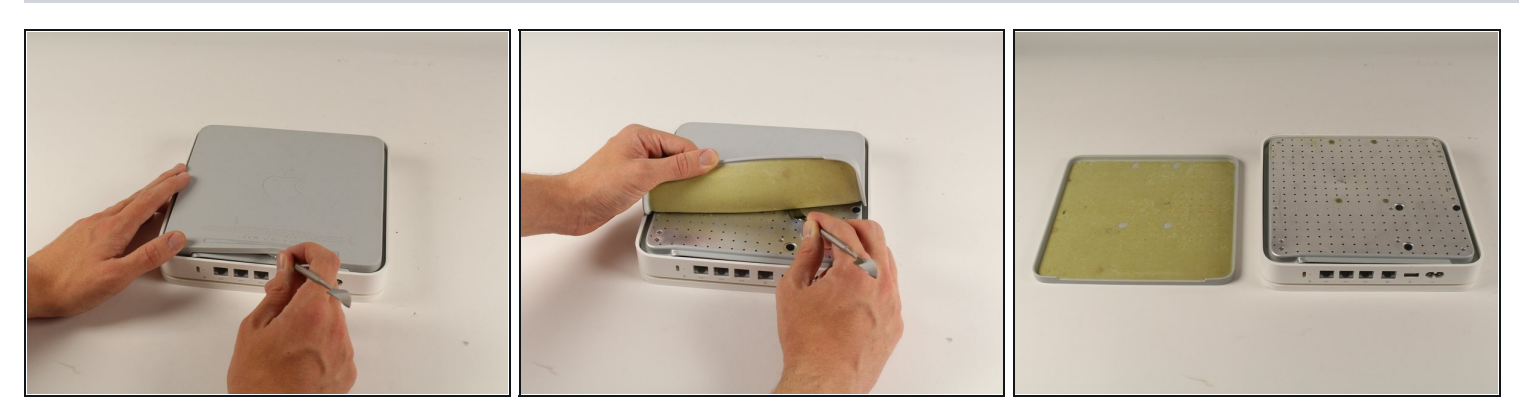

- Drehe das Gerät um, um an die Gummiabdeckung der Rückplatte zu gelangen. Schiebe vorsichtig die stumpfe Spitze des Metall-Spudgers in den Spalt zwischen Aluminium-Rückplatte und Gummiabdeckung, um die beiden Teile voneinander zu lösen.
- Das Gummi zu entfernen kann einige Minuten dauern. Sobald du das Gummi komplett greifen kannst, ist es einfacher mit der Hand zu entfernen.
- $(i)$  Kümmere dich nicht darum, neuen Kleber auf das Gummi aufzutragen, der noch vorhandene Kleber darauf reicht völlig aus, um die Gummiabdeckung wieder auf das Aluminium zu kleben.

## **Schritt 2**

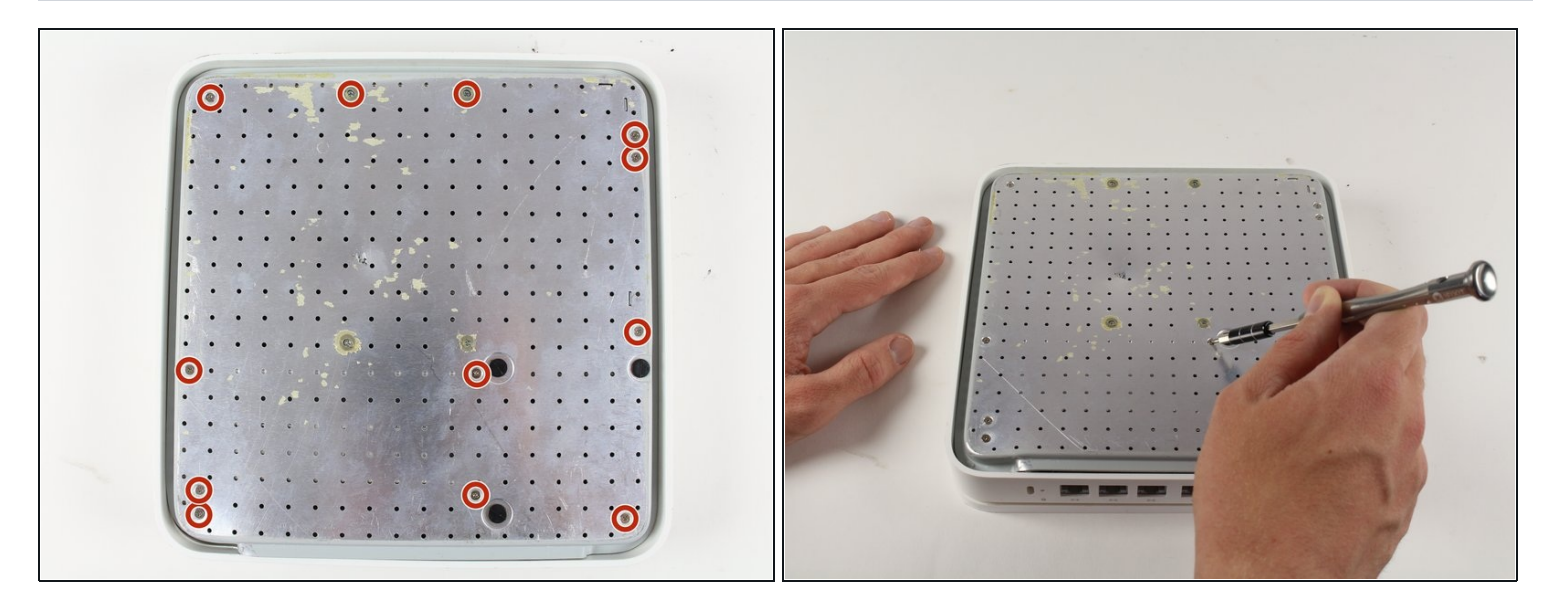

- Entferne die zehn 3 mm Schrauben mit einem #00 PH Kreuzschlitzschraubendreher.  $\bullet$ 
	- Die Schrauben, die mit Klebefolie bedeckt sind, brauchen **nicht** entfernt zu werden.

### **Schritt 3**

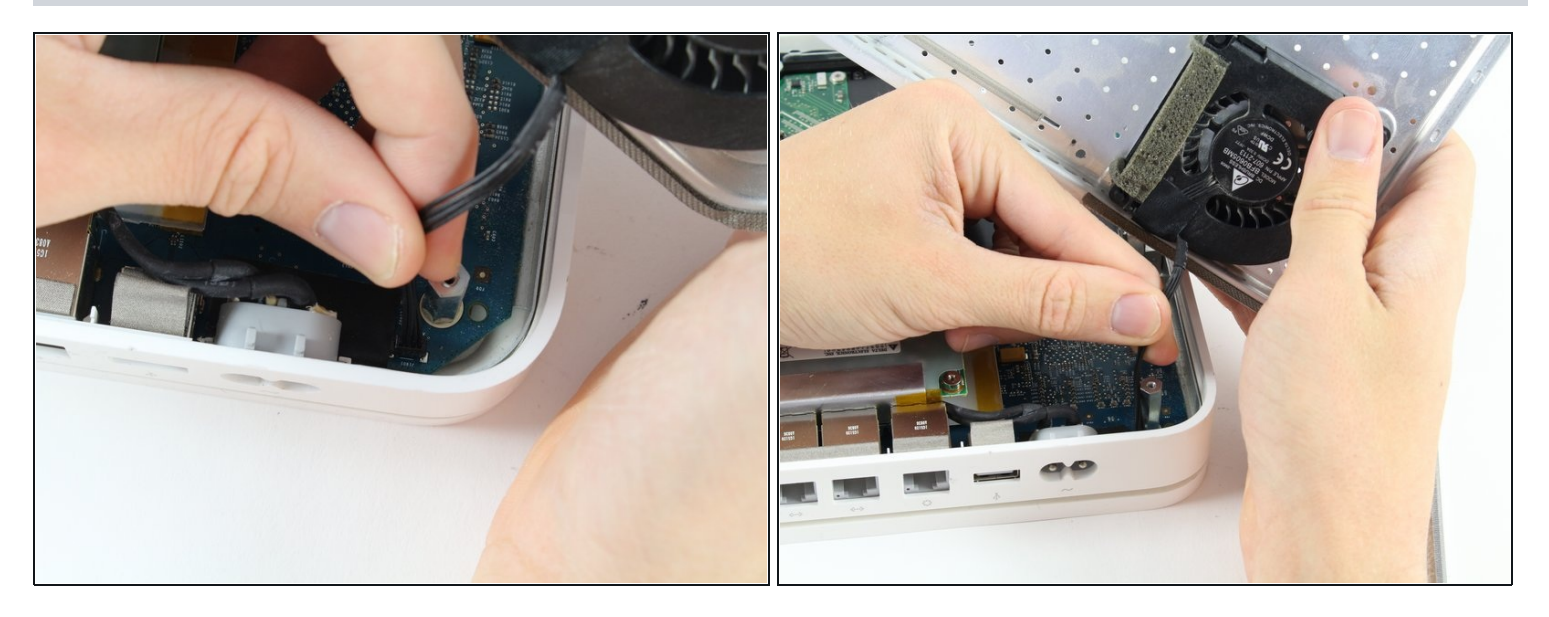

- Der Lüfter ist auf der Rückplatte befestigt und mit dem Logic Board verbunden. Hier muss ein  $\bullet$ kleines Kabel entfernt werden, um die Rückplatte komplett zu entfernen.
- Ziehe das Kabel vorsichtig in Richtung Logic Board, um den Stecker zu lösen. $\bullet$

#### **Schritt 4 — Festplattenlaufwerk**

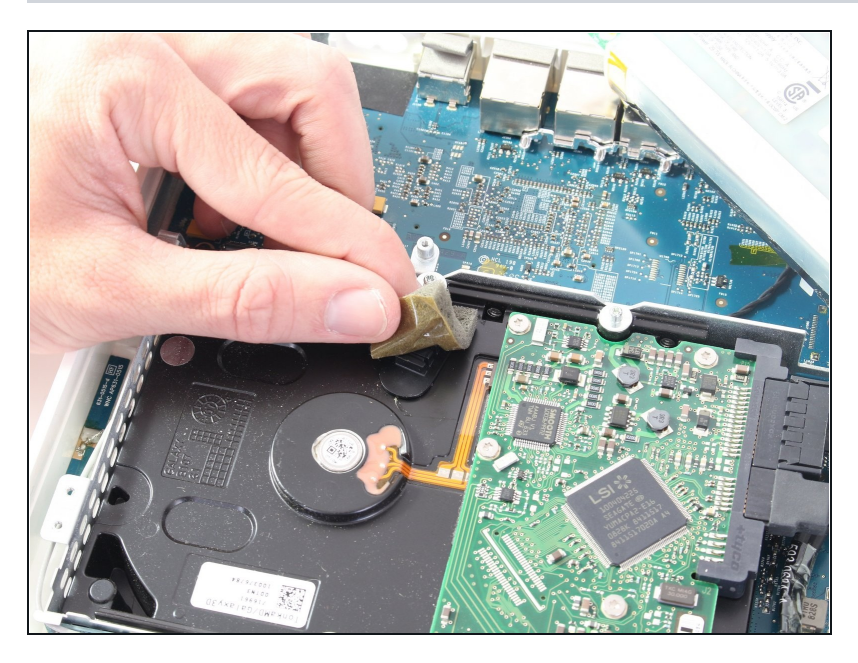

- Ziehe den mit Klebstoff  $\bullet$ versehenen Schaumstoff von der Oberseite des Laufwerks ab.
- Hebe das Laufwerk gerade nach oben aus dem Gerät heraus.

#### **Schritt 5**

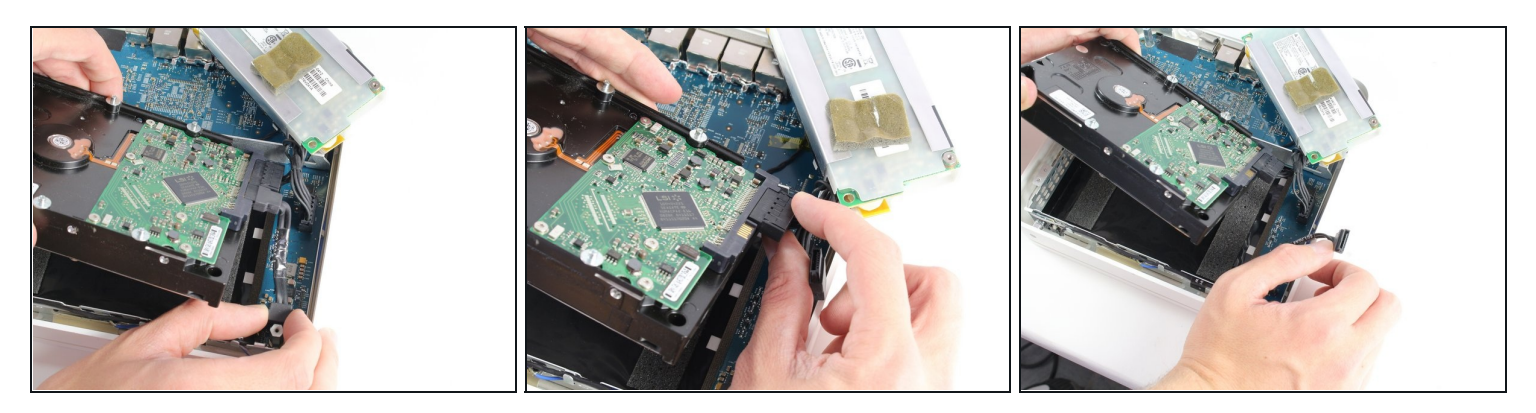

Entferne den SATA Stecker sowie den Stromstecker vom Ende der Festplatte, indem du die Kabel einfach gerade von den Anschlusspunkten abziehst.

Um dein Gerät wieder zusammenzusetzen, befolge die Anleitung in umgekehrter Reihenfolge.